# **Joc de Sah - Moldovan Victor 343C4**

# **Introducere**

Prezentarea pe scurt: Acest proiect doreste sa implementeze un joc de sah

## **Descriere generală**

 $\pmb{\times}$ 

Jucatorii pot naviga cu butoanele "←", "↑", "→", "↓", care muta cursorul pe tabla. Cursorul fiecarui jucator nu poate fi mutat decat atunci cand este tura acelui jucator.

Pentru a executa o mutare trebuie mutat cursorul pe una din piese, apasat **(select)**, mutat cursorul pe un spatiu valid, si apasat **(select)** din nou.

In cazul in care este apasat **(select)** pe altceva decat un spatiu valid, mutarea se anuleaza si trebuie **(select)**ata din nou o piesa. Jucatorii pot, odata pe tura, selecta "TIE" pentru a oferi o remiza. Asta ofera control celuilalt jucator, care poate accepta apasand **(select)** sau refuza apasand orice altceva.

Fiecare jucator are un timp fix pentru a realiza mutarile. In cazul in care nu se incadreaza in timp, jocul va executa o mutare la intamplare.

Un led este aprins de partea jucatorului activ pentru a indica a cui tura este.

Jucatorii pot **(select)**a "CONCEDE" pentru a renunta si a oferi victoria oponentului.

In momentul in care un joc se incheie, jucatorul a carui led este aprins trebuie sa apese oricare buton pentru a porni un nou joc.

 $\pmb{\times}$ 

## **Hardware Design**

Lista componentelor:

- 2 LED
- 1 placa Arduino UNO
- 1 LCD 128×64
- $\cdot$  10 butoane
- 10 rezistoare

• Cabluri

Pinul 4 alimenteaza LED-ul jucatorului 1. Pinul 5 alimenteaza LED-ul jucatorului 2.

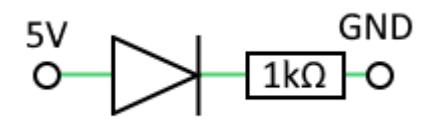

Pinul 2 alimenteaza butoanele jucatorului 1. Pinul 3 alimenteaza butoanele jucatorului 2.

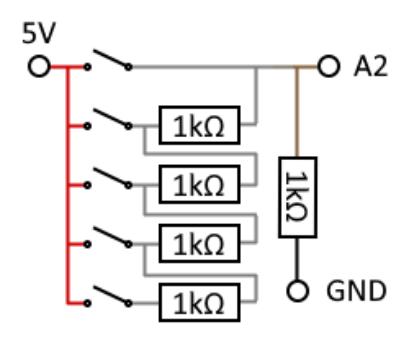

Ambele circuite sunt conectate la pinul A2, de pe care se citeste tensiunea aferenta fiecarui buton. Fiecare din butoane scurtcircuiteaza un numar de rezistente pentru a modifica tensiunea de pe A2.

Daca sunt apasate mai multe butoane deodata, butonul cel mai la stanga (din perspectiva jucatorului activ) are prioritate, deoarece sunt scurt-circuitate toate rezistentele de la dreapta butonului.

Pinii 10 si 11 transmit date LCD-ului. 12 este clock-ul.

Pinul GND al LCD-ului este conectat la GND-ul de pe Arduino. Pinul VCC al LCD-ului este conectat la 5V.

Pinii BLA si BLK controleaza luminozitatea ecranului si sunt conectati la 3.3V si GND, respectiv.

Codul (orientativ) de culoare pentru cabluri este:

- Verde pentru circuitele cu LEDuri
- Alb-galben-gri deschis pentru conexiunile butoanelor care scurtcircuiteaza rezistente
- Portocaliu pentru 3.3V
- Rosu pentru 5V
- Negru si maro pentru ground
- Maro pentru conexiunea cu A2

# **Software Design**

Mediul de dezvoltare este IDE-ul Arduino.

Datele care trebuiesc afisate pe ecran sunt reprezentate printr-un sir de 128×64 biti.

Tabla de sah este de dimensiune 64×64, fiecare patrat fiind 8×8. Programul are o matrice de 8×8

 $\pmb{\times}$ 

char pe care o foloseste pentru a calcula starile jocului.

Bitii de pe ecran sunt setati prin aplicarea unor masti hardcodate care reprezinta fiecare element de UI.

Jucatorii au un cursor, stocand o pozitie pe tabla de joc.

Se genereaza o intrerupere la fiecare masuratoare pe pin analogic pentru a detecta daca butoanele au fost apasate.

Se genereaza o intrerupere la fiecare secunda pentru a decrementa timerul jucatorului activ.

Am folosit biblioteca U8G2 pentru a scrie pe LCD.

## **Rezultate Obţinute**

Un joc de sah cu ecran LCD.

#### **Download**

[Export to PDF](http://ocw.cs.pub.ro/?do=export_pdf)

#### **Bibliografie/Resurse**

<https://github.com/olikraus/u8g2>- Biblioteca u8g2.

From: <http://ocw.cs.pub.ro/courses/> - **CS Open CourseWare**

Permanent link: **[http://ocw.cs.pub.ro/courses/pm/prj2023/adarmaz/joc\\_de\\_sah](http://ocw.cs.pub.ro/courses/pm/prj2023/adarmaz/joc_de_sah)**

Last update: **2023/05/26 21:08**